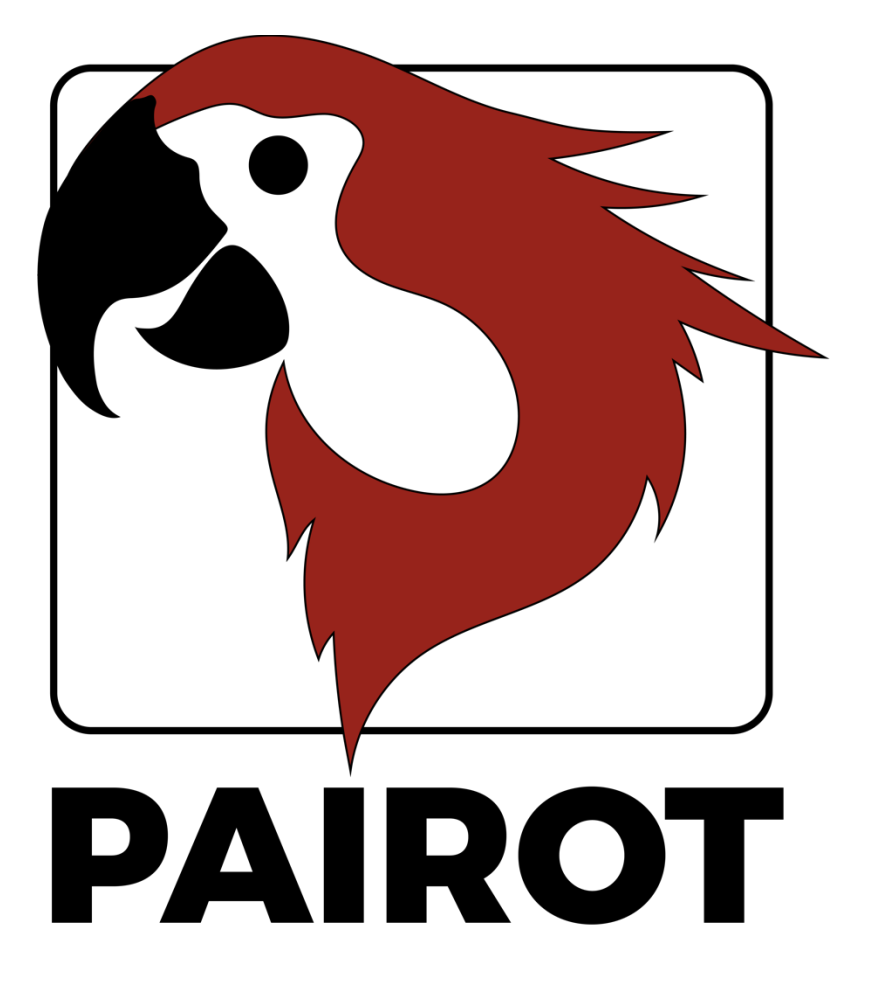

Projectbewerking HOWTO

Versie 2.0 – December 2019

© 2019 xxter by. Alle rechten voorbehouden.

Meer informatie vindt u op www.xxter.com/pairot

# **Welkom**

Met Pairot, van xxter, kunt u de KNX-installatie van uw woning bedienen met HomeKit, Alexa en Google Home.

Dit "HOWTO" document beschrijft de Pairot projectconfiguratie voor de installatieprofessional, als aanvulling op de handleiding. Dit document gaat ervan uit dat de installatieprofessional verantwoordelijk is voor de KNX-huisinstallatie en kennis heeft van het KNX domotica-protocol.

Voordat het Pairot project geconfigureerd kan worden moet de productregistratie door de professional zijn uitgevoerd.

Voor meer informatie kijkt u op www.xxter.com/pairot.

# **Project configuratie**

Een project is opgebouwd uit componenten. Ieder component heeft een type, een naam en groepsadressen ter identificatie van het component. Het type van een component moet overeenkomen met de karakteristieken van het aangesloten domotica-component.

De naam van het component is belangrijk voor de herkenning door de gebruiker, zodat duidelijk is welk component hiermee wordt bedoeld, bijvoorbeeld 'Keukentafel plafonniere'. Componenten kunnen ook worden gegroepeerd. Deze groepen worden voor HomeKit automatisch gebruikt voor de zones en kamerindeling.

Voor de technische identificatie van de componenten worden de KNXgroepsadressen gebruikt:

- De zendende groep bevat het groepsadres waarnaar een telegram moet worden verzonden. Er is maximaal één zendend groepsadres.
- De statusgroep(en) bevat één of meerdere groepsadressen die de status weergeven van het betreffende component. Vaak is de zendende groep tevens ook een statusgroep.

Voor het configureren van Pairot zullen de KNX-groepsadressen moeten worden overgenomen in het project. U doet dit het meest eenvoudig door in ETS de KNX-configuratie te exporteren als 'KNXproj' extractie en deze in te lezen in het project op *Mijn xxter*:

#### http://www.xxter.com/mijnxxter

Om het 'KNXproj' bestand te importeren, opent u het betreffende Pairot project, selecteer vervolgens het *Componenten* tabblad en klik op de knop *Bewerken*. Klik op *Importeer KNXproj bestand* en volg de import wizard.

### **Componenten overzetten**

Om componenten van de 'KNXproj' extractie naar het Pairot project over te zetten, selecteert u de gewenste hoofd- midden of subgroep in het linker paneel. Door een hoofd- of middengroep te selecteren kunt u alle componenten van het juiste datatype uit die groepen in één keer toevoegen.

In het rechter paneel selecteert u het type component dat u wilt toevoegen in het pulldown menu. Daarnaast vult u de gewenste statusgroep van de component(en) in. U kunt bijvoorbeeld "0/0/+2" gebruiken om een status-subgroep van +2 toe te voegen, wat voor component " $0/3/1$ " de status groep " $0/3/3$ " oplevert.

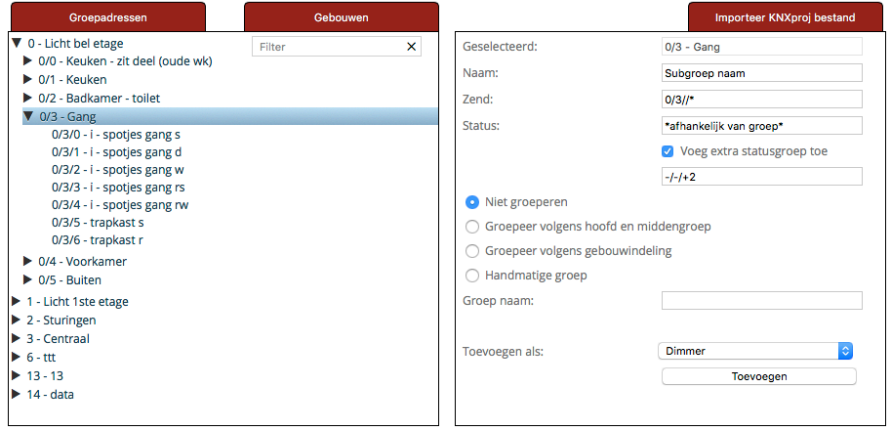

Let op: Ieder type component in het Pairot project moet groepsadressen hebben van het juiste datatype. Componenten die incompleet of van een onjuist type zijn, zullen niet worden geaccepteerd. Deze worden niet op het Pairot apparaat geladen en zijn daarmee niet beschikbaar in HomeKit, Alexa of Google Home. Componenten met fouten worden met een rood uitroepteken en doorgestreept weergegeven.

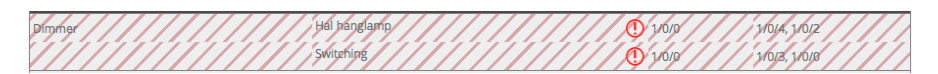

#### **Koppelen**

Componenten die tot één object behoren, horen te worden gekoppeld. Dit kunt u doen door een koppelgroep te maken (via *Toevoegen Groep*) en de betreffende componenten daar naartoe te slepen.

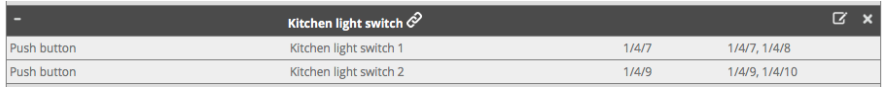

#### **Groeperen**

Het wordt aangeraden om componenten die zich in één ruimte bevinden, in dezelfde groep te plaatsen (maar niet gekoppeld). In HomeKit kunnen deze groepen worden gebruik voor het toekennen van ruimtes, indien de Pairot app voor iOS wordt gebruikt bij inbedrijfsname. Door groepen van ruimtes ook weer op te nemen in een groep (bijvoorbeeld per verdieping, of binnen/buiten), kan deze informatie worden gebruikt voor het bepalen van zones in HomeKit. Dit maakt het mogelijk voor de eindgebruiker om commando's te gebruiken als "Hé Siri, zet alles uit op de eerste verdieping" of "Hé Siri, zet de lichten buiten aan"

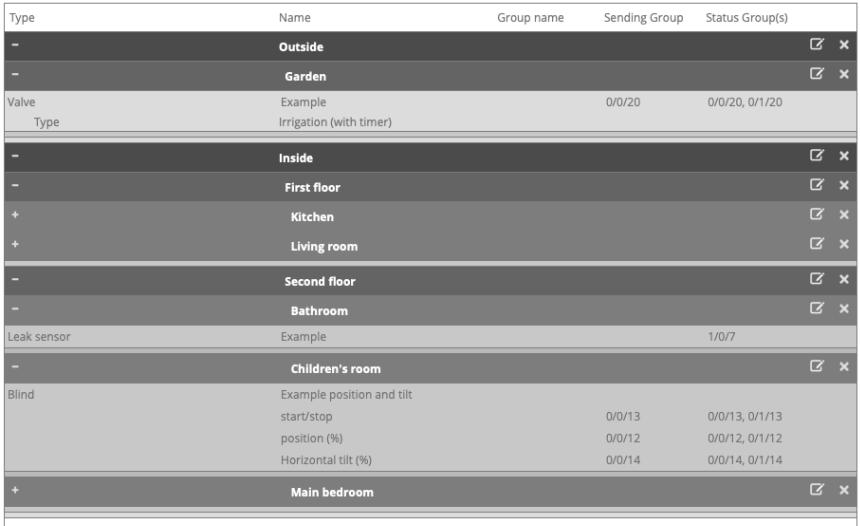

### **Schakelcontact**

Een schakelcontact vereist een één bit schakeling als zendende groep en een of meer status groepsadressen van hetzelfde type.

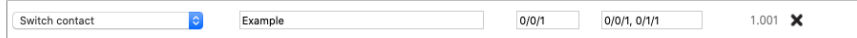

### **Dimmer**

Een dimmer vereist een één byte dimwaarde als zendende groep voor waarden van 0-100 en een één bit schakeling als zendende groep. Beiden vereisen een of meer status groepsadressen van dezelfde types.

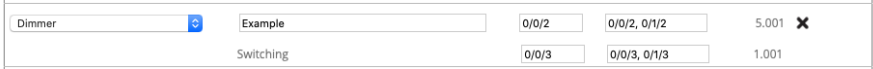

### **Jaloezie**

Een jaloezie vereist ofwel (voorbeeld 1) een één bit schakeling als zendende en statusgroep voor de op/neer beweging en een één bit schakeling en statusgroep voor de start/stop.

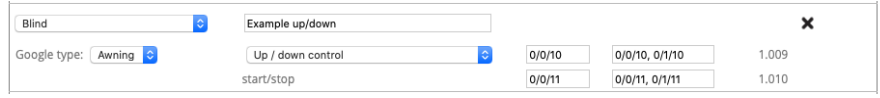

Of (voorbeeld 2) een één byte dimwaarde als zendende en statusgroep voor waarden van 0-100 voor de positie en een één bit schakeling als statusgroep voor de start/stop status. Optioneel kan ook een horizontale of verticale tilt worden toegevoegd, met een één byte dimwaarde als zendende en statusgroep voor waarden van 0-100 (corresponderend met -90 graden tot +90 graden, wat betekent dat de waarde 50 overeenkomt met "open").

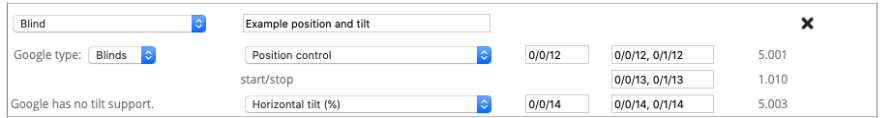

# **Temperatuur (alleen HomeKit en Alexa)**

Een temperatuur vereist een twee-byte status groepsadres voor de betreffende floating-point waarde.

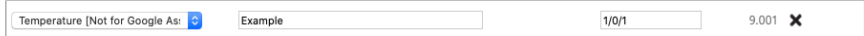

NB: Voor HomeKit zijn temperaturen beperkt van -30<sup>°</sup> tot +200<sup>°</sup> C.

# **Lichtintensiteit (alleen HomeKit)**

Een lichtintensiteit vereist een twee-byte status groepsadres voor de betreffende floating-point waarde.

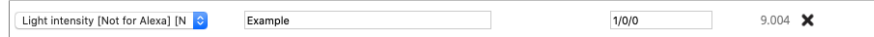

NB: Voor HomeKit is de maximale waarde 500000 lux.

# **Luchtvochtigheid (alleen HomeKit)**

Een luchtvochtigheid vereist een twee-byte status groepsadres voor de betreffende floating-point waarde.

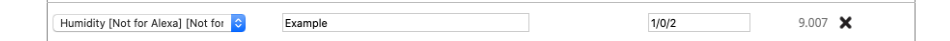

# **Aanwezigheidssensor (alleen HomeKit)**

Een aanwezigheidssensor vereist een één bit schakeling als status groepsadres voor de aanwezigheidsstatus.

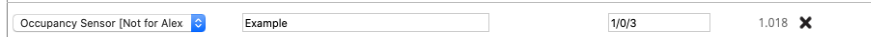

#### **Bewegingssensor (alleen HomeKit)**

Een bewegingssensor vereist een één bit schakeling als status groepsadres voor de bewegingsstatus.

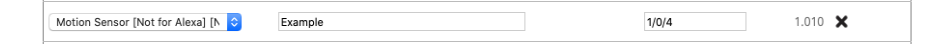

# **Contactmelder (alleen HomeKit)**

Een contactmelder vereist een één bit schakeling als status groepsadres.

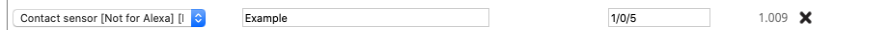

# **Rookmelder (alleen HomeKit)**

Een rookmelder vereist een één bit schakeling als status groepsadres.

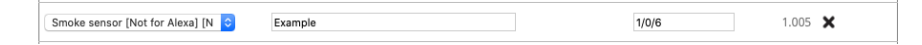

# **Lekkagemelder (alleen HomeKit)**

Een lekkagemelder vereist een één bit schakeling als status groepsadres.

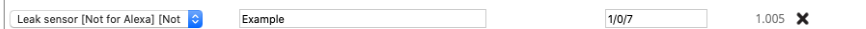

# **CO-melder (alleen HomeKit)**

Een CO-melder vereist een één bit schakeling als status groepsadres, waarmee wordt aangegeven of de gemeten waarde de norm overschrijdt. Optioneel kunnen twee-byte status groepsadressen worden toegevoegd voor de betreffende floating-point waarden van de gemeten CO-waarde en gemeten piekwaarde.

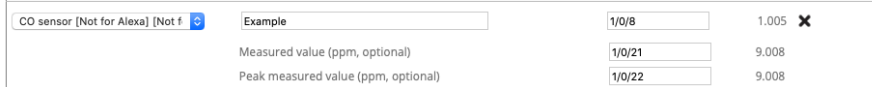

# **CO2-melder (alleen HomeKit)**

Een CO2-melder vereist een één bit schakeling als status groepsadres, waarmee wordt aangegeven of de gemeten waarde de norm overschrijdt. Optioneel kunnen twee-byte status groepsadressen worden toegevoegd voor de betreffende floating-point waarden van de gemeten CO2-waarde en gemeten piekwaarde.

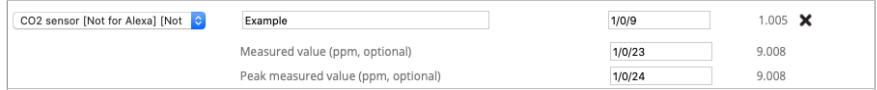

# **Schakelaar**

Een schakelaar vereist een één bit schakeling als zendende groep en een of meer status groepsadressen van hetzelfde type.

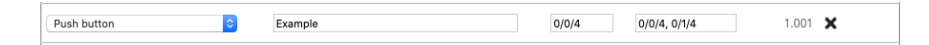

#### **RGB-licht**

Een RGB-licht vereist drie één byte dimwaarde als zendende groep voor waarden van 0-100 en een of meer status groepsadressen van hetzelfde type voor de kleuren rood, groen en blauw en optioneel ook voor wit. Daarnaast kan optioneel een één bit schakeling als zendende groep en een of meer status groepsadressen worden toegevoegd voor het aan/uit schakelen van de lamp.

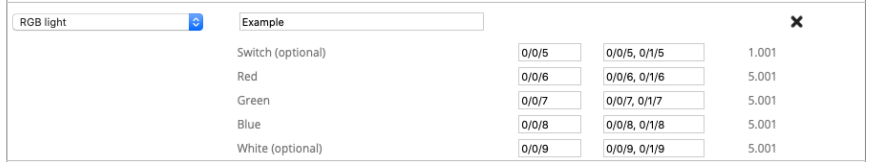

### **Sceneknop**

Een sceneknop maakt het mogelijk om een bestaande KNX-scene af te roepen. Het vereist een één byte zendende scene groep met de gewenste scene waarde, die moet worden afgeroepen wanneer de schakelaar wordt ingeschakeld. Optioneel kan er ook een scene groep en waarde worden toegevoegd voor wanneer de scene wordt uitgeschakeld.

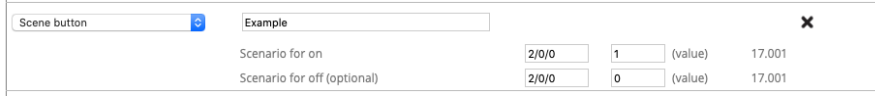

# **Pulsdrukker (alleen HomeKit)**

Een pulsdrukker vereist een één bit schakeling als statusgroep. De pulsdrukker kan in HomeKit worden gebruikt als trigger voor een automatisering, met verschillende acties afhankelijk van "kort indrukken", "twee keer drukken" en "lang indrukken". De pulsdrukker verwacht een "1" waarde voor ingedrukt en een "0" waarde voor vrij. Een dergelijke knop kan bijvoorbeeld worden gebruikt als deurbel of taster.

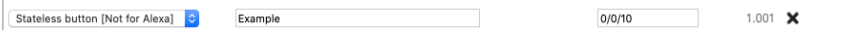

# **Klep (alleen HomeKit en Google)**

Een klep vereist een één bit schakeling als zendende groep en een of meer status groepsadressen van hetzelfde type. Voor de weergave kan een type worden ingesteld en het is mogelijk om aan te geven of de klep moet werken met of zonder timer, voor HomeKit.

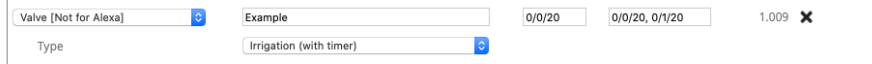

# **Thermostaat**

Er zijn verschillende mogelijkheden om de thermostaat in te stellen, afhankelijk van het gebruikte KNX-component. Een thermostaat die werkt met een set point (wens)temperatuur (voorbeeld 1) vereist een twee-byte zendend groepsadres voor de betreffende floating-point waarde van de wens-temperatuur en een of meer statusgroepsadressen van hetzelfde type.

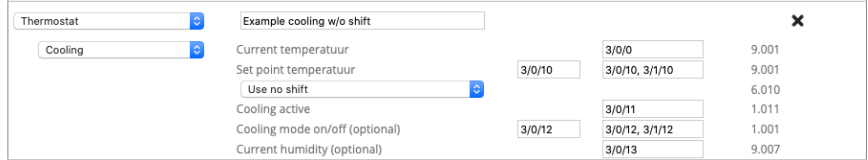

Voor een thermostaat die werkt met een shiftfunctie (voorbeeld 2) wordt een één byte signed zendend groepsadres en statusgroepen gebruikt als shift om de temperatuur in stappen van 0.5 graden te verhogen of verlagen. Daarnaast is een twee-byte statusgroep vereist voor de betreffende floating-point waarde van de wenstemperatuur.

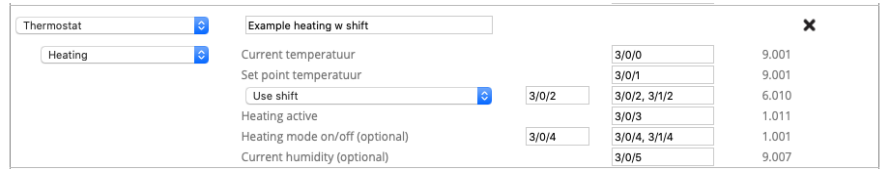

Al naar gelang de thermostaat verwarmen, koelen of beiden ondersteunt, moeten één bit status groepsadressen worden toegevoegd om de status van het verwarmen of koelen weer te geven. Optioneel kunnen ook één bit zendende en status groepsadressen worden toegevoegd om de thermostaat actief in de modus verwarmen, koelen, auto (beiden) of stand-by te zetten. Thermostaten die zowel koelen als verwarmen ondersteunen kunnen optioneel nog een één bit zendend en status groepsadres hebben om de thermostaat aan/uit te schakelen en/of om het wisselen tussen verwarmen en koelen te forceren. Daarnaast is er een HVAC control mode zendend en status groepsadres mogelijk om de thermostaat in de juiste mode te zetten.

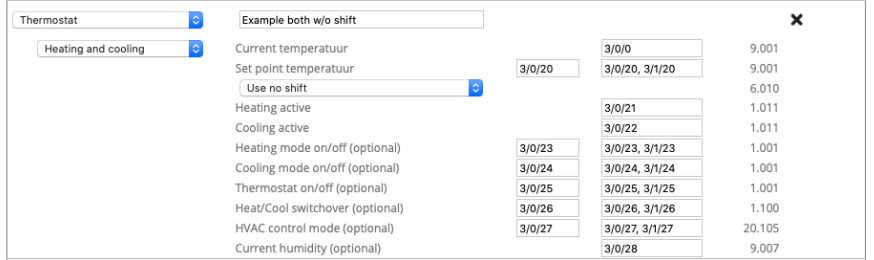

In alle gevallen is een twee-byte statusgroep nodig voor de floatingpointwaarde van de huidige temperatuur en is er mogelijkheid voor een optionele twee-byte statusgroep voor de floating-pointwaarde van de huidige luchtvochtigheid.

NB: Voor HomeKit is de wenstemperatuur beperkt van +10<sup>o</sup> tot +38<sup>o</sup> C en de huidige temperatuur beperkt van  $0^{\circ}$  tot +100 $^{\circ}$  C. Voor Google Home en Alexa is de wenstemperatuur beperkt van 0<sup>o</sup> tot +38<sup>o</sup> C.

# **Service en ondersteuning**

Neem bij problemen of vragen eerst contact op met de installatieprofessional van uw KNX-huisinstallatie.

Veel antwoorden op vragen kunt u vinden op: http://www.xxter.com/vragen Via ons forum kunt u informatie uitwisselen met andere gebruikers: http://www.xxter.com/forum Overige ondersteuning kunt u vinden op: http://www.xxter.com/ondersteuning

Mocht dit geen uitkomst bieden dan kunt u contact opnemen met ondersteuning@xxter.com. Vermeld hierbij altijd het serienummer van het betreffende Pairot apparaat.